Szanowni Rodzice!

Od jakiegoś czasu Nasza Kadra wdraża się w dziennik elektroniczny.

Nadszedł moment, kiedy z nim ruszamy :)

W dzienniku będą mogli Państwo sprawdzić obecności dzieci, co było realizowane na zajęciach, oceny z testów, dokonywać płatności za zajęcia i wiele innych.

Zachęcamy do logowana się :)

Poniżej w kilku krokach rozpiszemy jak to zrobić:

1. Wchodzimy na stronę internetową <https://sukces.dlpro.eu/>

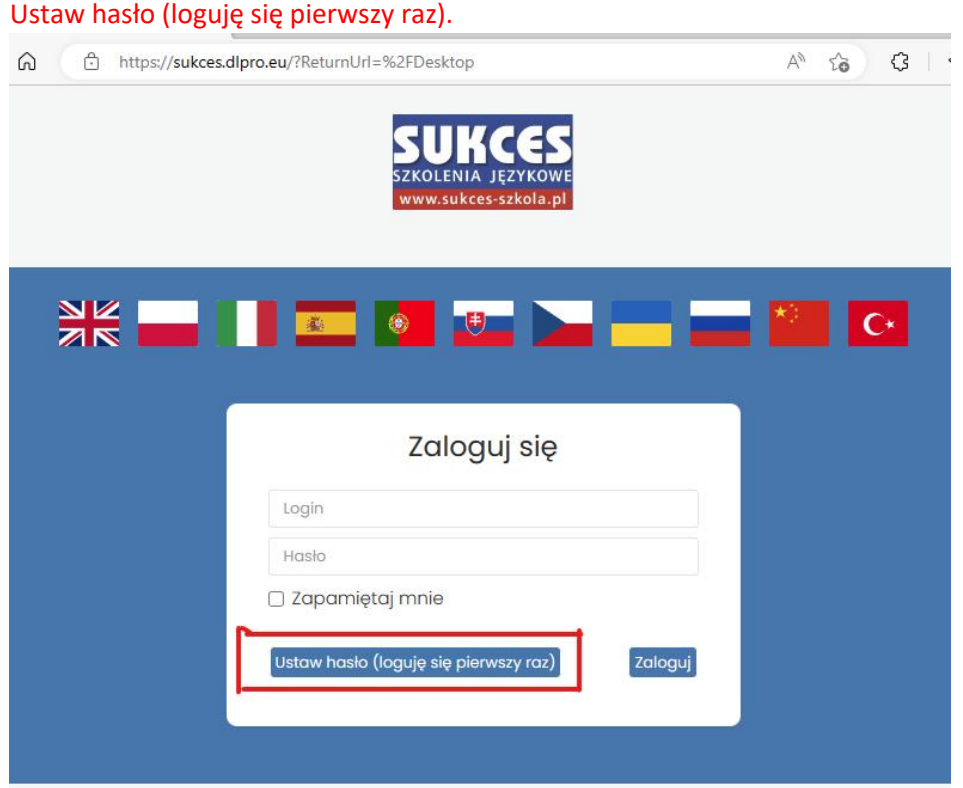

- 3. Jako login wpisujemy dane dziecka:
	- Imię i nazwisko, np. jan.kowalski **bez polskich znaków** (może się zdarzyć tak, że imię jest zapisane w dzienniku jako zdrobnienie, np. Jaś, Gabrysia).
	- Po czym wpisujemy własne ustalone hasło. **Hasło musi mieć minimum 6 znaków, przynajmniej jedną wielką literę, małą literę, cyfrę, znak specjalny taki jak: !@#\$%^&\***

## 2. Następnie klikamy w przycisk:

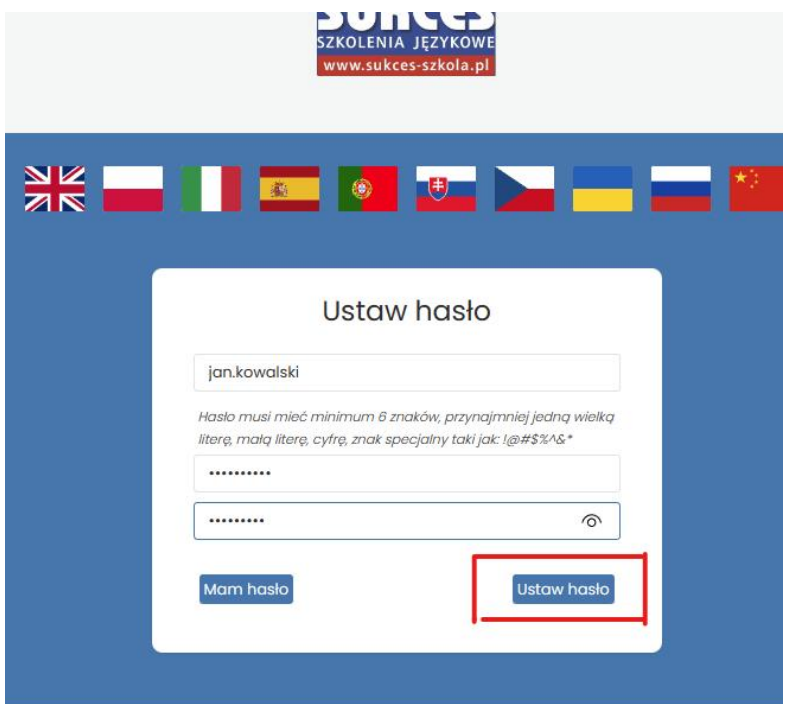

4. Następnie wracamy do strony logowania i logujemy się za pomocą loginu i nowego hasła.

## **Jeśli w ubiegłym roku szkolnym korzystali Państwo z dziennika wystarczy zalogować się.**

W razie jakichkolwiek problemów prosimy o kontakt mailowy :)

Pozdrawiamy Kadra Sukcesu.